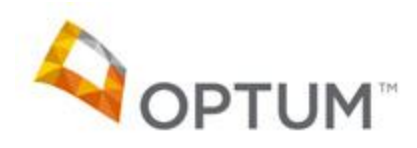

## **TRES III Tip Sheet**

TRES III is a provider search engine used by Juvenile Probation, CWS and Optum to locate providers by using various search criteria. Please use this database to verify the accuracy of your information to ensure the most appropriate referrals are being made to your office(s).

How to log in:

- Go to https://sdoh-tres.uhc.com/Login.aspx
	- o Username: **TERMUser** Password:!**tu2015!**
- To verify your profile select **Search the Provider DB**
- Select the appropriate "Status" (Note: Select "Open" if you are accepting new referrals and " Closed" if you are not)

## Status:

Open Closed/Terminated C Both

Select your "Type of Provider"

## **Type of Provider:**

© CWS TERM Evaluator © CWS TERM Therapist © Juvenile Probation Psychological Evaluator © Juvenile Probation Psychiatric Evaluator

Select the arrow next to "Provider Info".

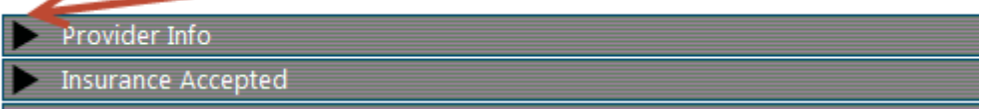

Enter your last and first name and then hit the Search button to the far right of the screen

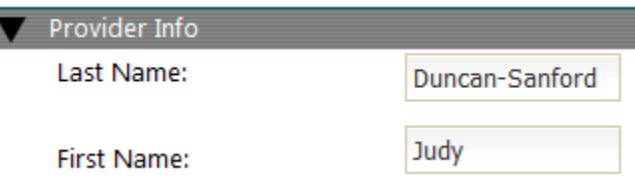

 Your name will appear in the search results. Once there you will see your Status, Licensure, Address and Phone Number. Click on your name which will be listed in blue: Judy Duncan-Sanford. This should launch your profile page.

**Note:** This is an example of what your profile may look like. Your office address, phone number etc. appears on the right. In this example TERM: Closed means this office is closed to new referrals.

The information on the left refers to the approved clinical specialties within each age range.

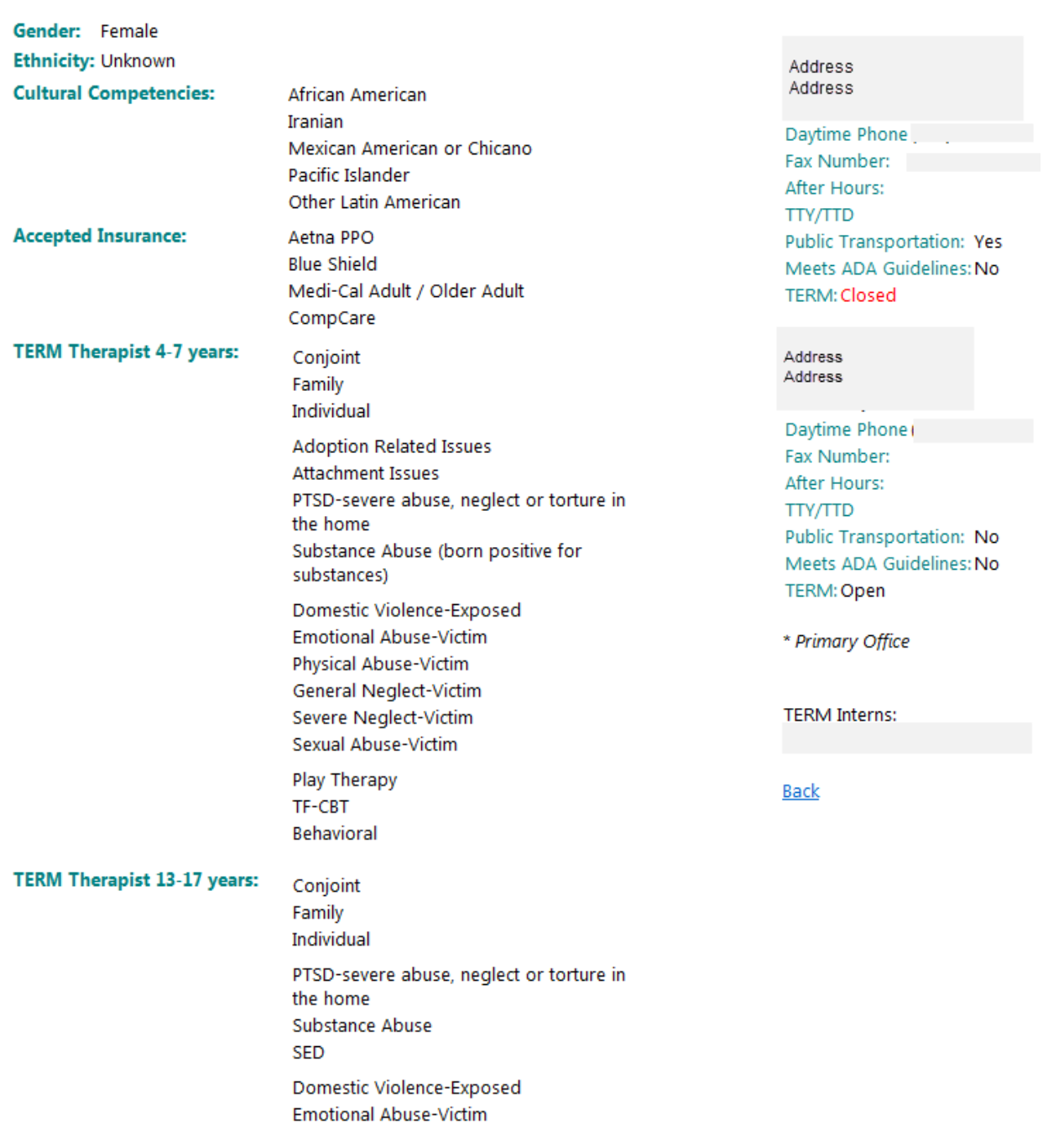

\*Please note: If at any time your practice information changes or appears incorrect, please contact Optum Provider Services via email at **SDU\_Providerserviceshelp@optum.com**, by phone 800-798-2254 Option 7, or via fax 877-309-4862.

If you experience any technical issues with accessing this site please contact the Help Desk for assistance at desk at 800-834-3792.